## **[Location Types](https://cafm.fm/article/location-types/)**

The *Location Types* area allows you to view, edit, delete, or create new *Location Types* for *Locations* e.g kitchen.

To create a *Location Type* select *Add Location Type* at the topleft of the page:

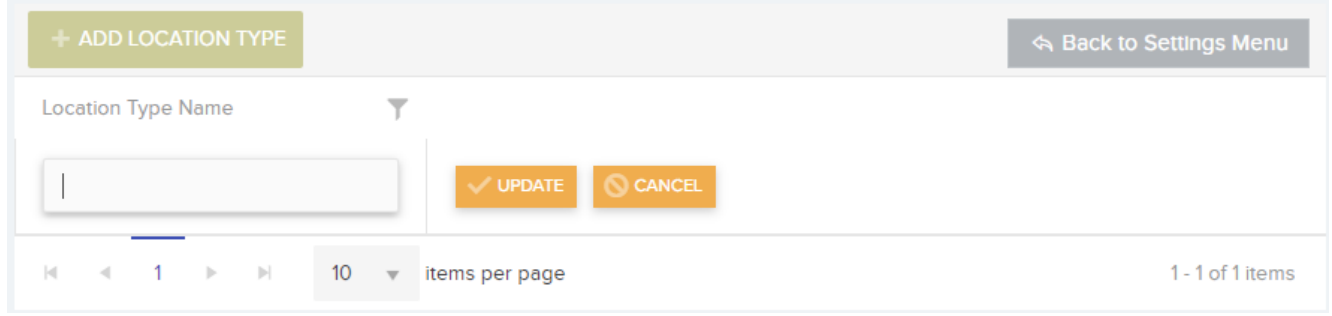

This will create a new row in the list where you can input the *Location Type Name.* You can then select *Update* to save the new *Location Type* and add it to the list.

You can *Edit* and / or *Delete* the *Location Type* information once it has been added to the list.